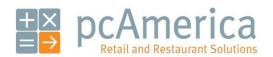

One Blue Hill Plaza, 16th Floor, PO Box 1546
Pearl River, NY 10965
1-800-PC-AMERICA, 1-800-722-6374
(Voice) 845-920-0800 (Fax) 845-920-0880

# Customer Loyalty - Simple

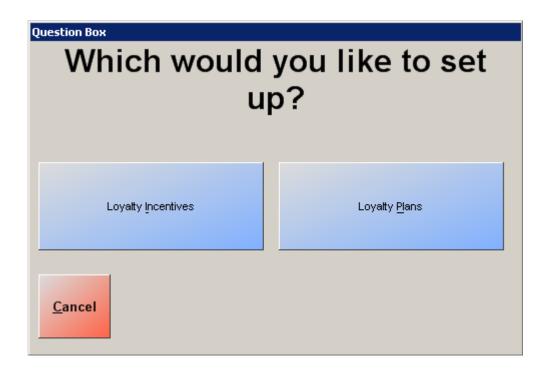

Setting up a loyalty plan... page 2
Setting up a loyalty incentive... page 3
Adding a loyalty incentive to a loyalty plan... page 5
Adding a customer to a loyalty plan... page 7
Setting a default loyalty plan... page 8
Assigning bonus points to individual items... page 9
Making it so that bonus points correspond to dollars spent at your store or restaurant... page 10
Selecting a customer for an invoice... page 11

# Setting up a loyalty plan

To set up a loyalty plan, open CRE/RPE, select **Manager**, provide the requested credentials, and then follow these steps.

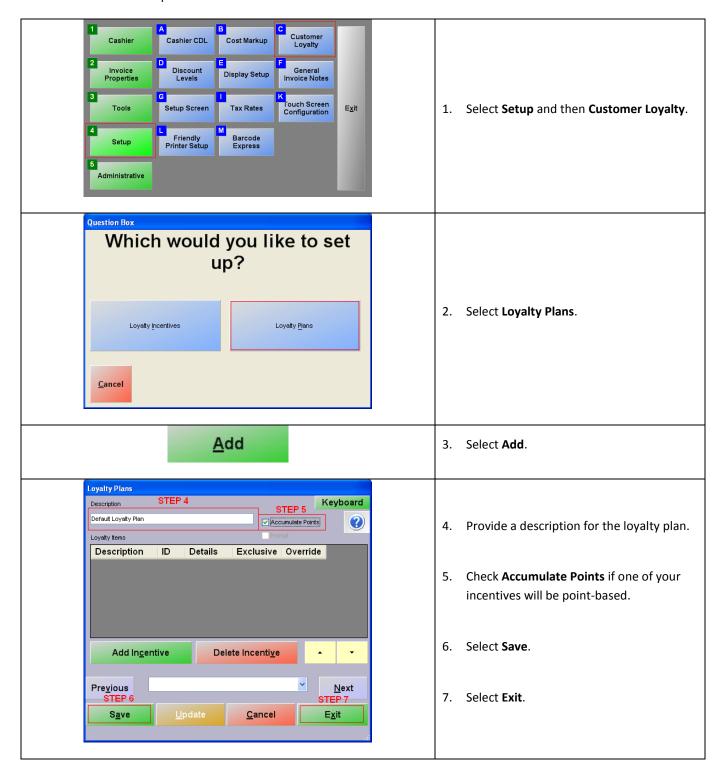

# Setting up a loyalty incentive

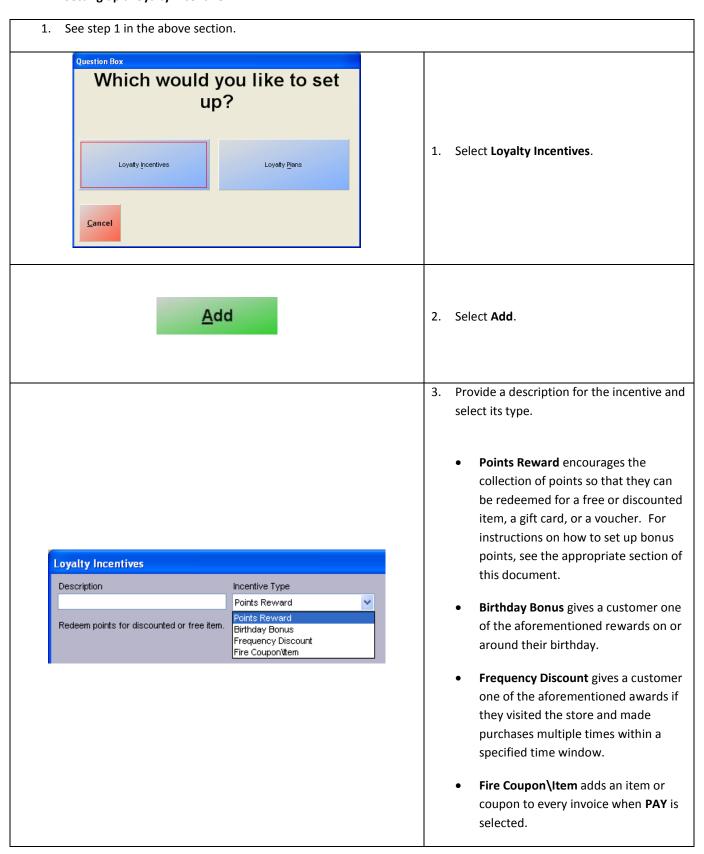

|                                                                                                |                                                                                               | 4.                                    | If <b>Points Reward</b> was selected in step 3,        |  |
|------------------------------------------------------------------------------------------------|-----------------------------------------------------------------------------------------------|---------------------------------------|--------------------------------------------------------|--|
|                                                                                                |                                                                                               |                                       | specify how many points are needed for a               |  |
|                                                                                                |                                                                                               |                                       | reward.                                                |  |
| Oire necessarily office have received a                                                        |                                                                                               | Deinke                                |                                                        |  |
| Give reward after how many points?                                                             | 10                                                                                            | Points                                | If Birthday Bonus was selected, specify                |  |
| 0                                                                                              | r                                                                                             |                                       | the window around the customer's                       |  |
| Within how many days of birthday?                                                              | 10                                                                                            | Days                                  | birthday during which they can receive the             |  |
|                                                                                                | r                                                                                             |                                       | award.                                                 |  |
| Give reward within how many days?                                                              | 10                                                                                            | Days                                  |                                                        |  |
|                                                                                                |                                                                                               |                                       | If Frequency Discount was selected,                    |  |
| O                                                                                              | ) [                                                                                           |                                       | specify the time window for the customer               |  |
| 0-11-0-                                                                                        |                                                                                               |                                       | to revisit the store and purchase                      |  |
| Select Co                                                                                      | uponitem                                                                                      |                                       | something in order to receive the reward.              |  |
|                                                                                                |                                                                                               |                                       | 0 11 11 11 11 11 11 11                                 |  |
|                                                                                                |                                                                                               |                                       | If Fire Coupon\Item was selected, select               |  |
|                                                                                                |                                                                                               |                                       | the coupon or item to be added to every                |  |
|                                                                                                |                                                                                               |                                       | invoice.                                               |  |
|                                                                                                |                                                                                               |                                       |                                                        |  |
|                                                                                                |                                                                                               | 5.                                    | Select a reward.                                       |  |
|                                                                                                |                                                                                               |                                       |                                                        |  |
|                                                                                                |                                                                                               |                                       |                                                        |  |
|                                                                                                |                                                                                               |                                       | <ul> <li>Non-Inventory Item: select this if</li> </ul> |  |
|                                                                                                |                                                                                               |                                       | you would like the reward to be                        |  |
|                                                                                                |                                                                                               |                                       | an item that is not part of your                       |  |
|                                                                                                |                                                                                               |                                       | inventory.                                             |  |
|                                                                                                |                                                                                               |                                       | •                                                      |  |
|                                                                                                |                                                                                               |                                       | • Item in Inventory: select this if                    |  |
| Reward Non-Inventory                                                                           |                                                                                               |                                       | you would like the reward to be                        |  |
| Free Gift Card                                                                                 | I                                                                                             |                                       | an item in your inventory.                             |  |
|                                                                                                |                                                                                               |                                       | , ca                                                   |  |
|                                                                                                |                                                                                               |                                       | • Free Gift Card: select this you                      |  |
|                                                                                                |                                                                                               |                                       | would like the reward to be a gift                     |  |
|                                                                                                |                                                                                               |                                       | card.                                                  |  |
|                                                                                                |                                                                                               |                                       | curu.                                                  |  |
|                                                                                                |                                                                                               |                                       | • Free Voucher: select this if you                     |  |
|                                                                                                |                                                                                               |                                       | would like the reward to be a                          |  |
|                                                                                                |                                                                                               |                                       | store credit.                                          |  |
|                                                                                                |                                                                                               |                                       | Store creat.                                           |  |
| 6. If <b>Item in Inventory</b> was selected                                                    | d in step 5. specify the iter                                                                 | m number, the n                       | rice (could be discounted or \$0) for it, and          |  |
| which taxes (if any) apply to this                                                             |                                                                                               | , , , , , , , , , , , , , , , , , , , | ,                                                      |  |
|                                                                                                |                                                                                               |                                       |                                                        |  |
| If Free Gift Card or Free Voucher                                                              | If Fron Gift Card or Fron Voucher was salested, specify the value of the gift sand or yougher |                                       |                                                        |  |
| If Free Gift Card or Free Voucher was selected, specify the value of the gift card or voucher. |                                                                                               |                                       |                                                        |  |
|                                                                                                |                                                                                               |                                       |                                                        |  |
| S <u>a</u>                                                                                     | ve                                                                                            | 7.                                    | Select Save and then Exit.                             |  |
|                                                                                                | Name of the second                                                                            |                                       |                                                        |  |
|                                                                                                |                                                                                               |                                       |                                                        |  |
| 8. Repeat the steps of this section for every incentive which you would like to offer.         |                                                                                               |                                       |                                                        |  |
|                                                                                                |                                                                                               |                                       |                                                        |  |

# Adding a loyalty incentive to a loyalty plan

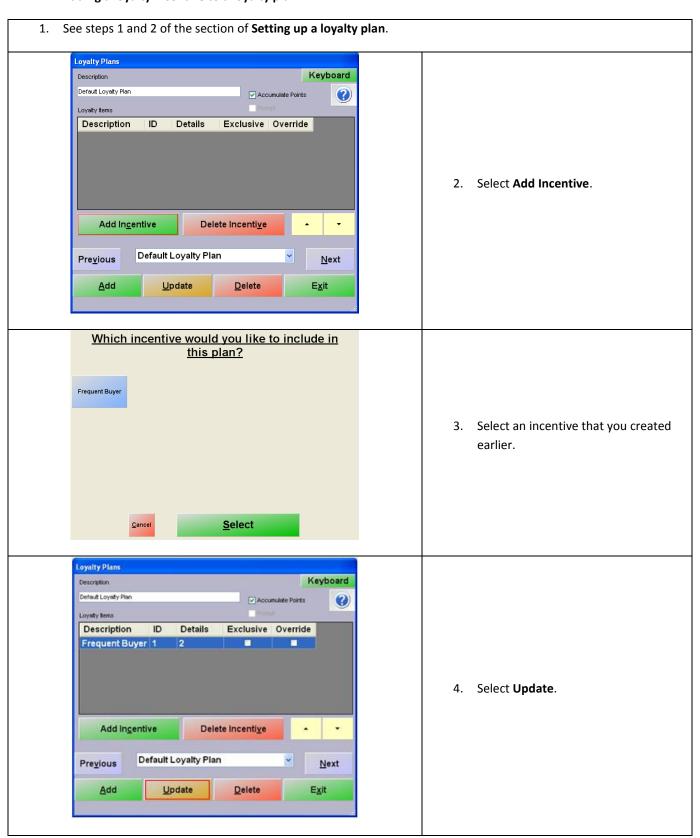

| <b>✓</b> Prompt    | <ol> <li>Check <b>Prompt</b> so that when the<br/>customer is eligible for a reward, the<br/>cashier is notified instead of it<br/>automatically being added to the<br/>invoice.</li> </ol>                                                                                 |
|--------------------|----------------------------------------------------------------------------------------------------|
| Exclusive Override | 6. Check Exclusive if you would like the reward to be the only one offered to the customer when it becomes available, even if they are eligible for multiple awards. Check Override if you would like the reward to be offered despite another incentive being "Exclusive". |
|                    | 7. Repeat steps 2-6 to add more incentives to the loyalty plan.                                                                                                    |
| <b>A</b>           | 8. Select an incentive and then the up or down arrows in order to adjust the order in which the cashier will be prompted about it. The first incentive listed is the one with the highest priority.                                                                         |
| <u>U</u> pdate     | 9. Select <b>Update</b> when finished.                                                                                                    |

# Adding a customer to a loyalty plan

To add a customer to a loyalty plan, select **Manager** from the login screen, provide the requested credentials, and follow these steps.

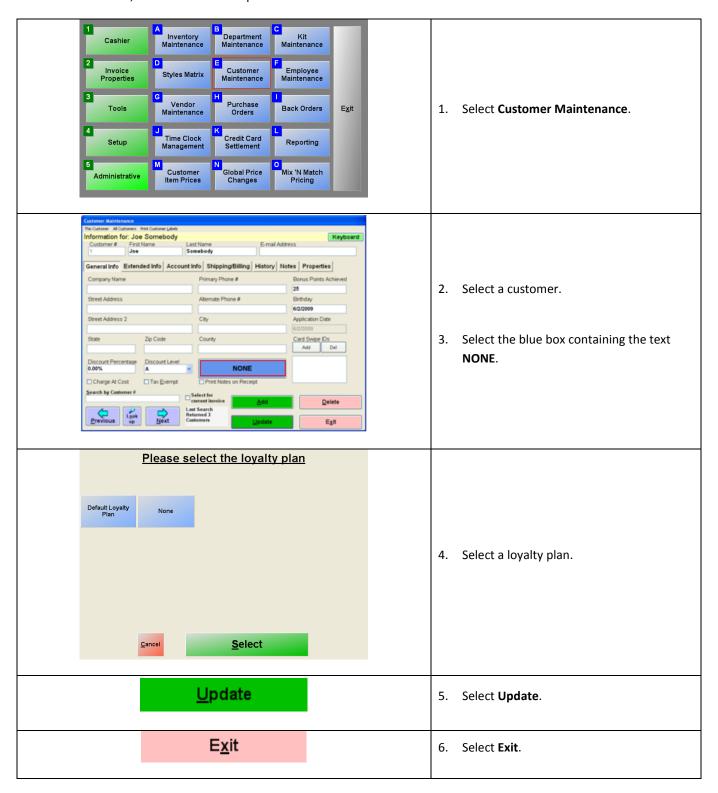

# Setting a default loyalty plan

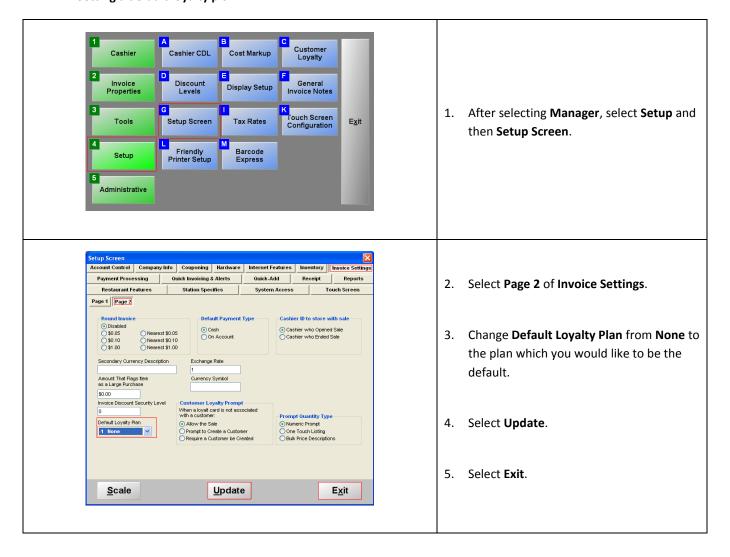

# Assigning bonus points to individual items

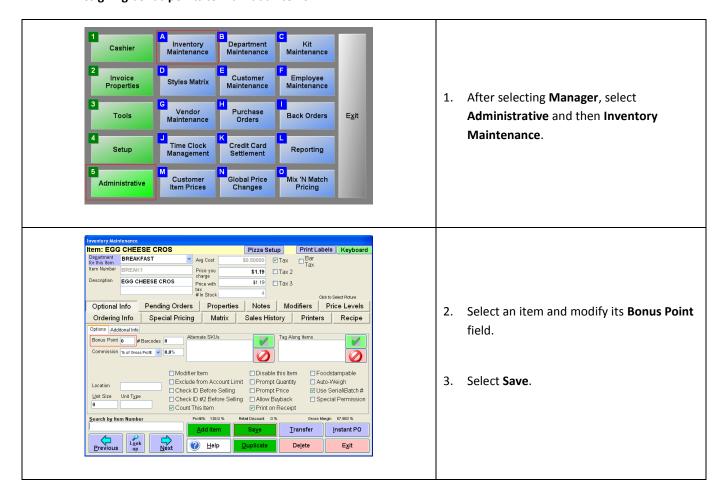

# Making it so that bonus points correspond to dollars spent at your store or restaurant

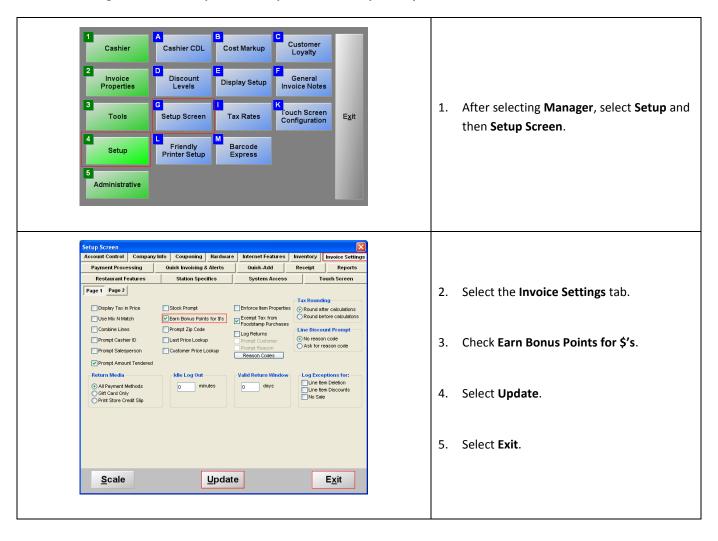

#### Selecting a customer for an invoice

Selecting a customer when creating invoices is necessary for loyalty plans to work. You can do this from the invoicing screen of either CRE or RPE.

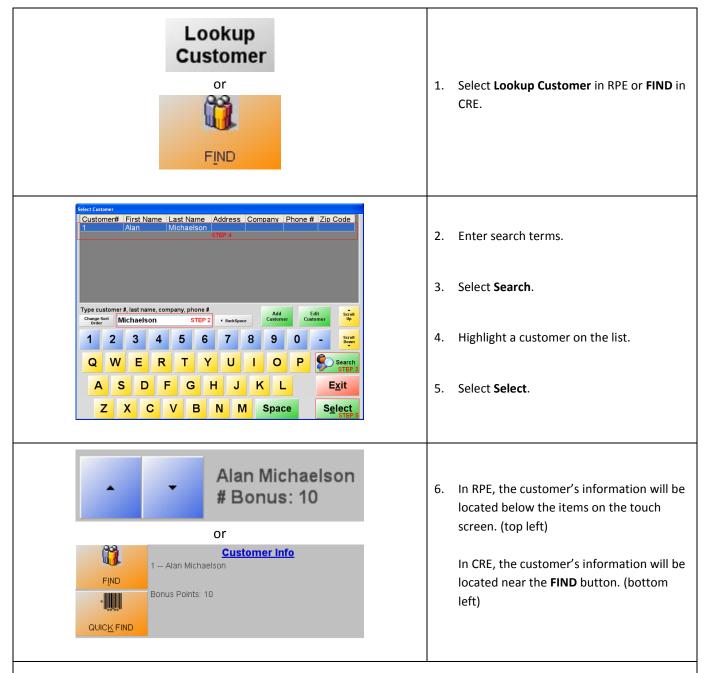

After items are added to the invoice and **PAY** is selected, bonus points may be accumulated and rewards may be offered.